# **BAB III**

# **METODOLOGI PENELITIAN**

## **3.1. Pendekatan Metode Penelitian**

Penelitian ini dilakukan secara sistematis untuk mencapai tujuan penelitian untuk mengetahui pengaruh perubahan penggunaan lahan terhadap perekonomian wilayah. Pendekatan dalam penelitian ini menggunakan metode kuantitatif. Seperti yang diterangkan oleh Rukajad dalam buku metodologi penelitian (2021) bahwa metode kuantitatif merupakan metode dengan basis filsafat positivisme, analisis secara kuantitatif atau statistik bertujuan menguji hipotesis yang sudah ditetapkan.

Dalam penelitian ini penggunaan metode kuantitatif dengan mencari luas penggunaan lahan dan luas perubahan guna serta laju perekonomian melalui Produk Domestik Regional Bruto (PDRB) Kabupaten Karawang. Penelitian ini bertujuan untuk mengetahui pengaruh perubahan guna lahan terhadap perekonomian wilayah dengan studi kasus Kabupaten Karawang. Analisis data yang telah terkumpul menggunakan metode kuantitatif merupakan pengolahan angka atau *numerik* dengan metode perhitungan untuk menganalisis perubahan lahan dengan klasifikasi lahan tanaman pangan, lahan permukiman, lahan industri dan lahan terbuka.

Kemudian untuk mengetahui akan tingkat hubungan PDRB dengan penggunaan lahan di Kabupaten Karawang metode analisis dengan menggunakan formula uji korelasi regresi linear berganda, untuk mengetahui suatu hubungan antara satu variabel independen dengan variabel dependen dapat dengan uji regresi linear, kemudian dilakukan analisis regresi linear berganda.

# **3.2. Tahapan Penelitian**

Dalam penelitian ini terdiri atas beberapa tahapan penelitian, yaitu :

- a) Perumusan latar belakang penelitian dilakukan dan permasalahan yang akan diteliti oleh penulis,
- b) Perumusan tujuan dari penelitian dilakukan dari latar belakang dan permasalahan untuk mendapat solusi
- c) Perumusan sasaran dari penelitian untuk mencapai tujuan dalam penelitian
- d) Perumusan landasan teori sebagai dasar penelitian untuk penentuan variabel penelitian dan mencapai target penelitian
- e) Pengumpulan data untuk pendukung analisis penelitian
- f) Pengolahan data untuk analisa
- g) Analisa data
- h) Penarikan simpulan dan saran penelitian

Diagram penelitian dapat dilihat pada Gambar 3.2.1 Tahapan Penelitian berikut.

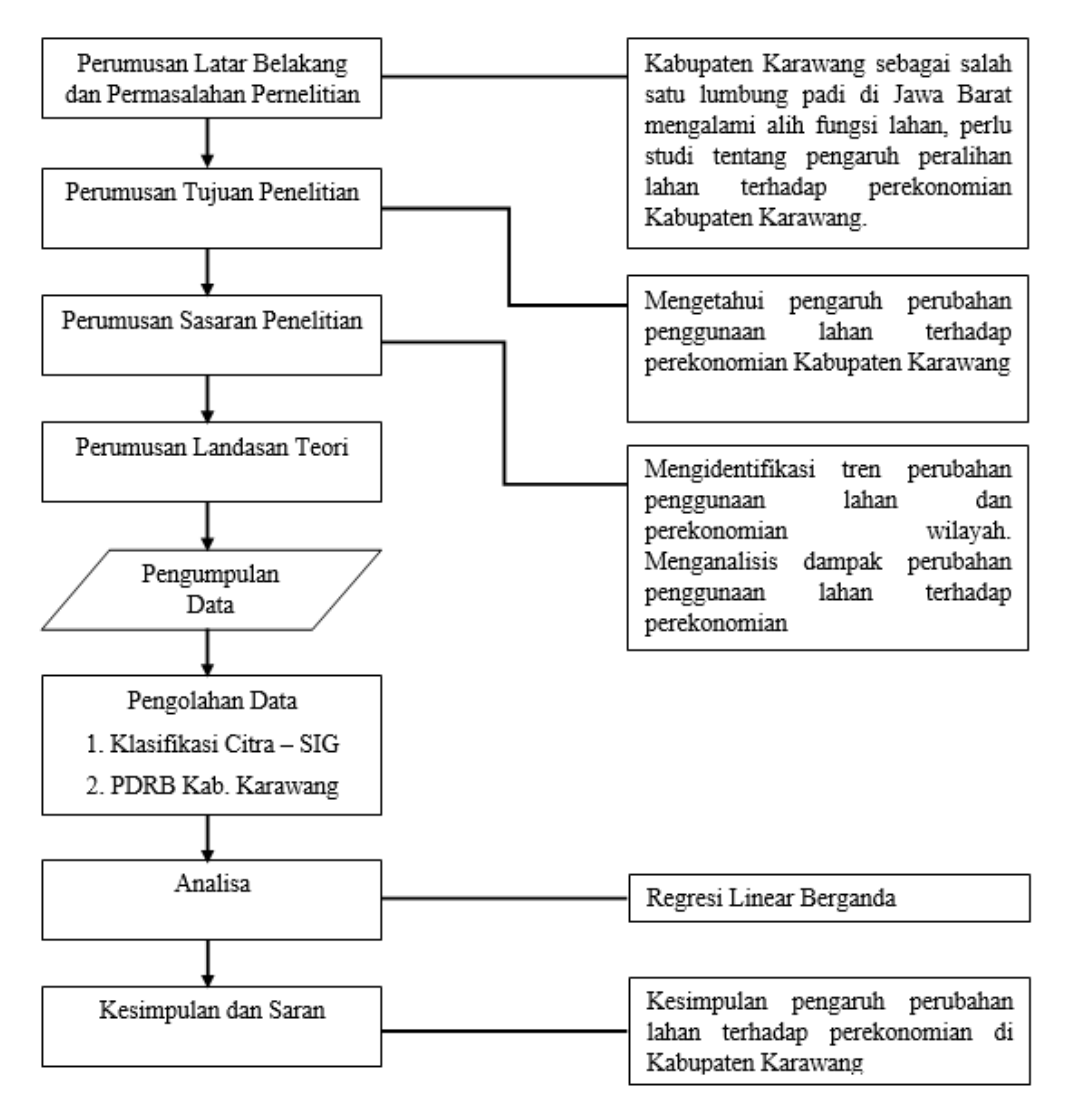

Gambar 3.2.1 Tahapan Penelitian

Sumber : Penulis, 2022

## **3.2.1. Tahapan Analisis SIG – Arcmap**

Analisis menggunakan perangkat lunak (*software*) Arcmap 10.4 untuk mendapatkan hasil berupa analisis citra satelit untuk menghitung luasan jenis penggunaan lahan berkaitan dengan indikator penelitian dalam variabel yang digunakan dalam penelitian ini. Sesuai dengan metode dalam penelitian (Koko et al., 2022) analisis klasifikasi menggunakan metode *maximum likelihood classification* atau *supervised*, metode tersebut menggunakan sampling dalam melakukan interpretasi citra satelit untuk klasifikasi guna lahan. Tahapan analysis dapat dilihat dalam gambar di bawah ini.

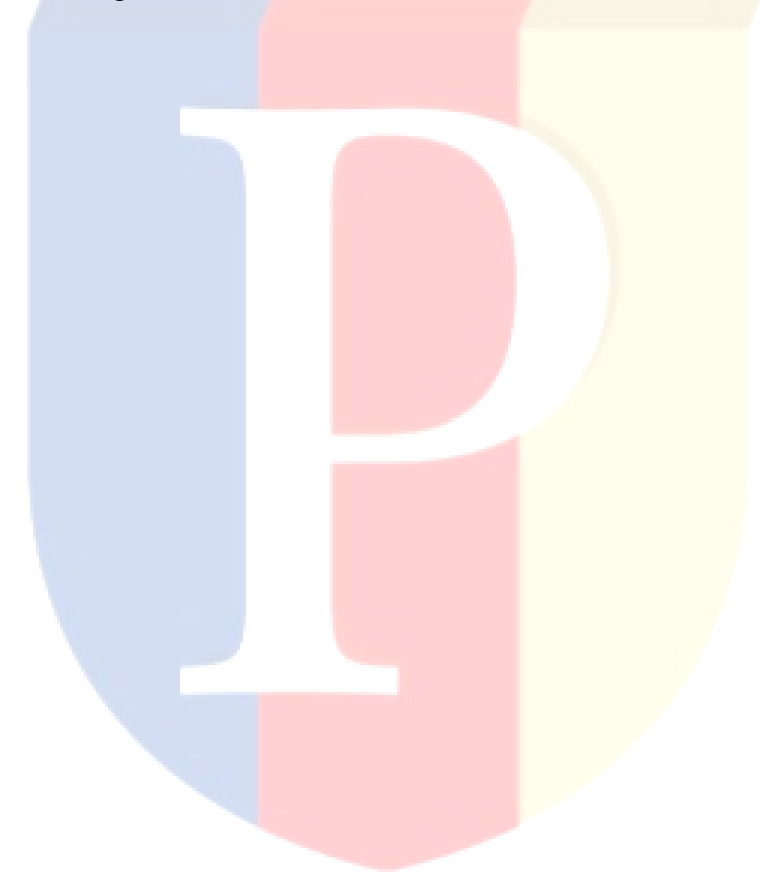

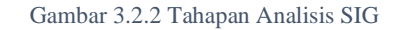

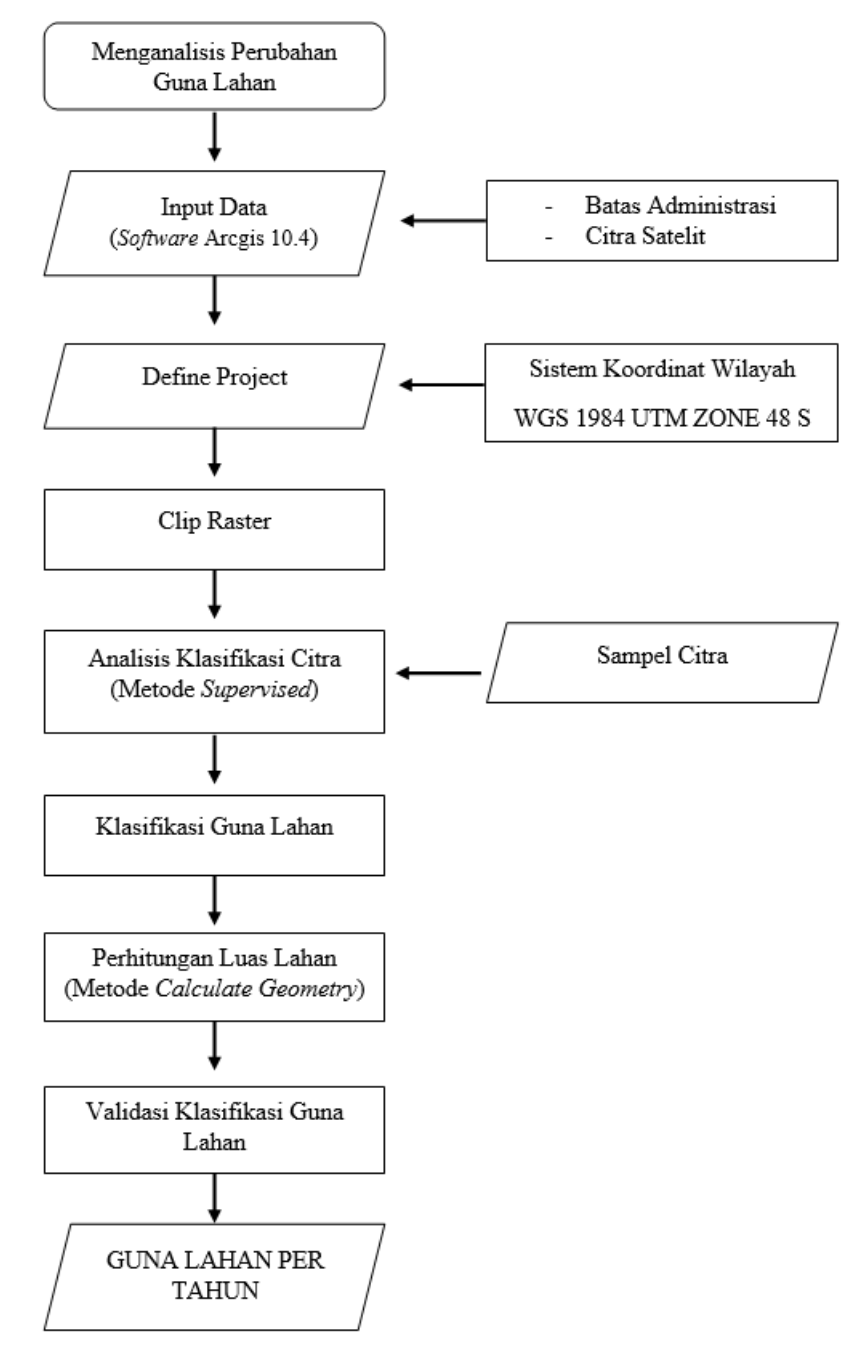

Sumber : Penulis, 2022

### **3.2.2. Tahapan Analisis Perekonomian Wilayah**

Analisis perekonomian dilakukan untuk melihat laju perekonomian wilayah berkaitan dengan sektor usaha berupa lapangan pekerjaan yang ada sehingga mendapatkan sektor basis dan non basis. Analisis perekonomian juga akan memperlihatkan laju perekonomian secara detail berupa laju dari setiap sektor, analisis dilakukan dengan melakukan analisis *Location Quotient* (LQ) dan juga analisis *Shift Share* (SS) untuk melihat laju perekonomian.

Analisis *Location Quotient* (LQ) merupakan analisis perekonomian yang akan menggolongkan suatu sektor dalam Produk Domestik Regional Bruto masuk dalam kategori basis atau non basis dalam periode tahun tersebut (Tipka, 2014). Ketika hasil LQ memiliki nilai lebih dari satu  $(LQ > 1)$  maka suatu sektor masuk dalam kategori basis, sedangkan bila nilai LO sama dengan satu ( $LO = 1$ ) maka sektor ekonomi masuk dalam kategori imbang, namun bila nilai LO kurang dari satu (LQ < 1) maka sektor ekonomi masuk dalam kategori non basis (Tipka, 2014).

Alur dalam penelitian dengan menggunakan metode analisis *Location Quotient* dan *Shift Share* dijelaskan melalui gambar dibawah ini.

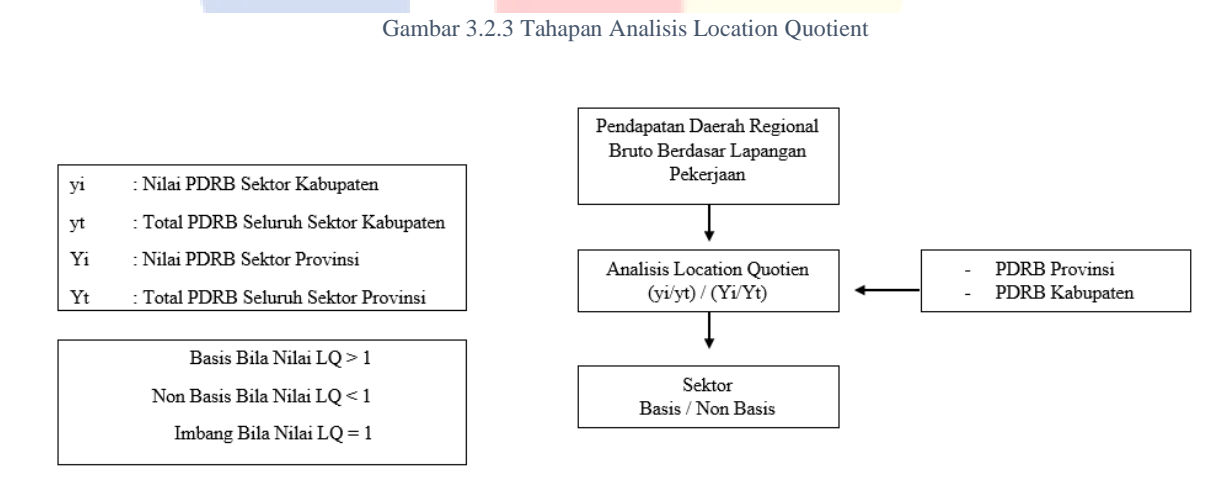

Sumber : Penulis 2022

38

#### Gambar 3.2.4 Tahapan Analisis Shift Share

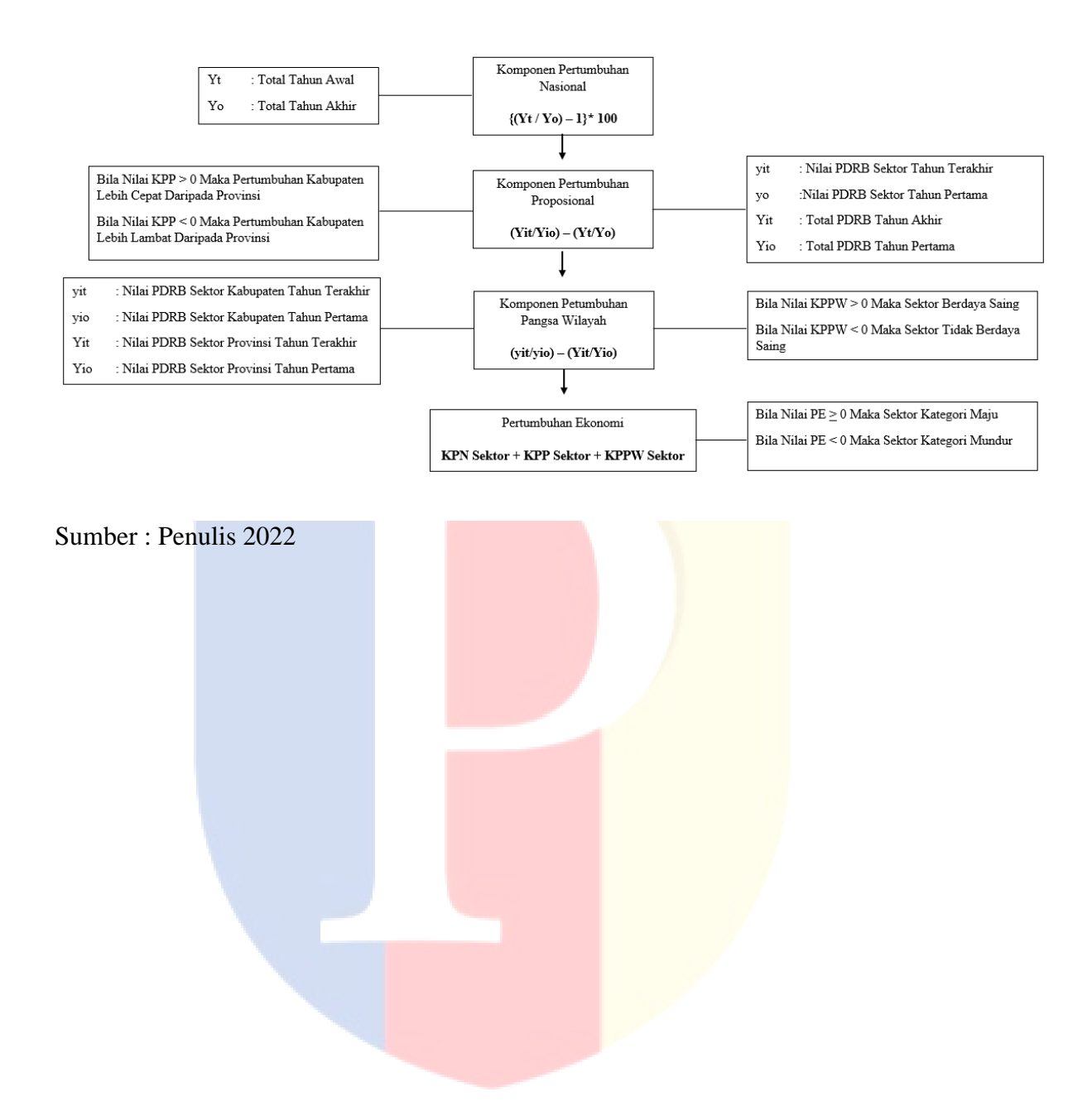

### **3.2.3. Tahapan Analisis Korelasi dan Regresi Linier Berganda**

Uji korelasi dilakukan sebelum regresi dengan tujuan untuk mencari seberapa besar hubungan atau pengaruh satu variabel dengan variabel lain, dimana variabel  $x$  merupakan variabel konstan (Rinduwan, 2012).

Sebelum dilakukan analisis regresi dilakukan analisis z – *score* untuk menormalkan distribusi data, dengan analisis z – *score* membantu dalam penentuan data dengan nilai ekstrim ataupun outlier (Ary, 2014). Kemudian Analisis regresi berganda dilakukan untuk mendapatkan korelasi antara 2 (dua) variabel yaitu antara variabel *dependent* (terikat) dan variabel *independent* (bebas), dimana dalam yang dilakukan Produk Domestik Regional Bruto (PDRB) merupakan variabel dependen (terikat) dan luas guna lahan merupakan variabel *independent* (bebas) dalam melakukan analisis terdiri atas beberapa tahapan analisis seperti gambar di bawah.

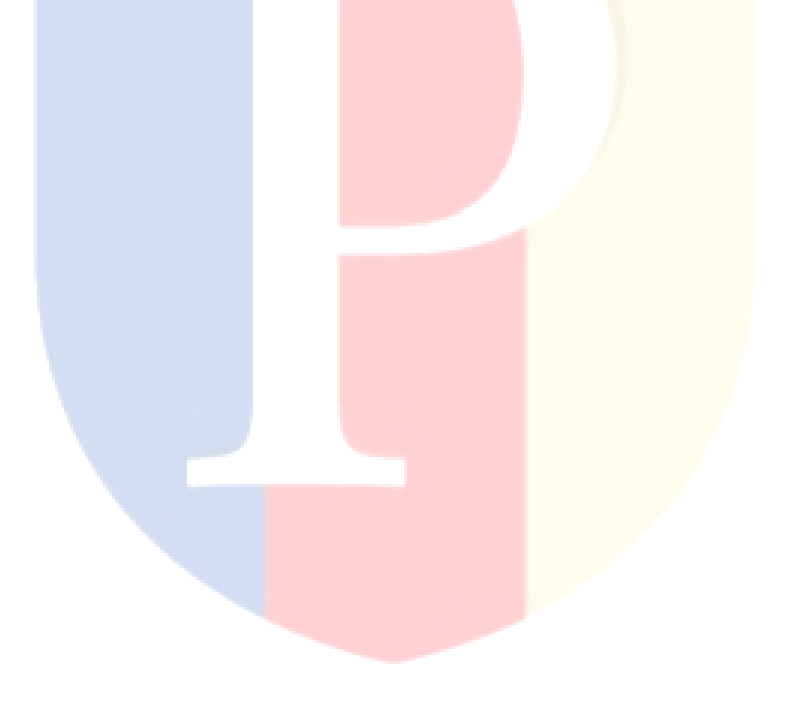

Gambar 3.3.5 Tahapan Analisis Regresi Linier Berganda

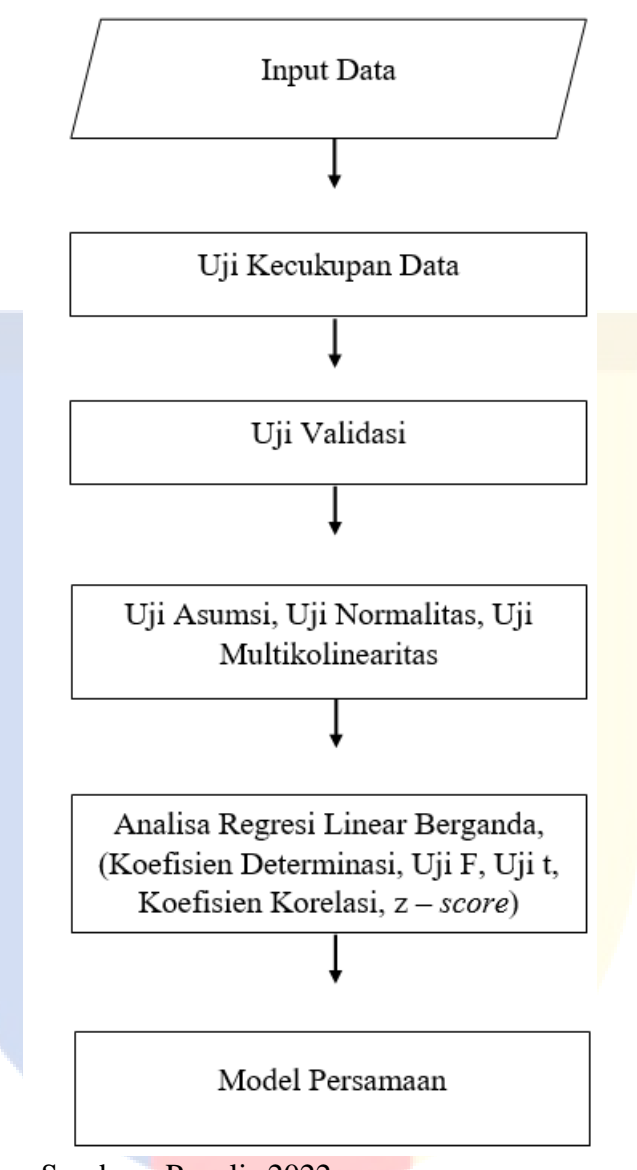

Sumber : Penulis 2022

## **3.3. Variabel dan Populasi**

## **3.3.1. Variabel**

Variabel dan indikator yang tepat diperlukan untuk memudahkan dalam melakukan penelitian sehingga penentuan variabel dan indikator harus dengan tepat. Berdasarkan jurnal penelitian terdahulu, didapatkan variabel dan indikator yang digunakan dalam penelitian ini dapat yang dilihat pada tabel di bawah ini. Indikator penggunaan lahan yang digunakan memiliki keterbatasan dalam melakukan penerjemahan citra satelit akibat dari wilayah studi berupa wilayah makro berupa kabupaten sehingga sulit dalam melakukan validasi penggunaan lahan secara detail.

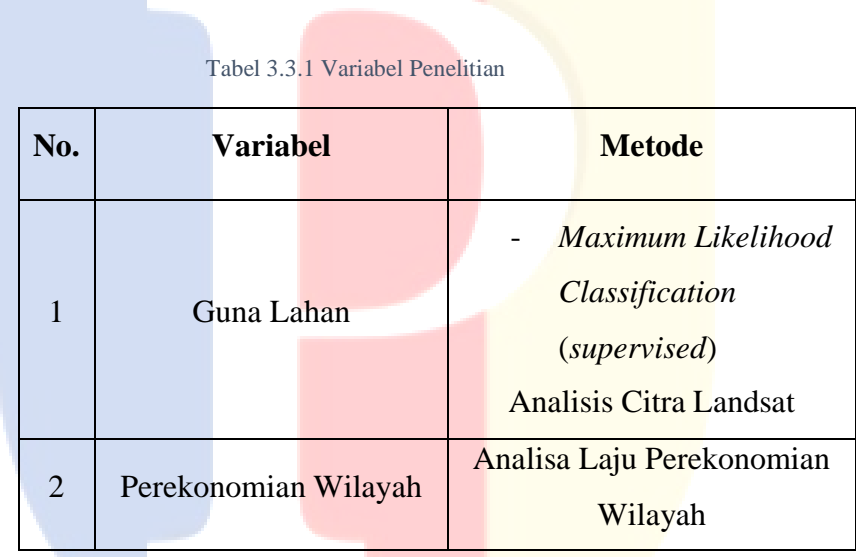

### **3.3.2. Populasi**

Penelitian ini menggunakan populasi Kabupaten Karawang berkaitan dengan variabel dari permasalahan yang diteliti.

### **3.4. Data dan Metode Pengumpulan Data**

#### **3.4.1. Sumber Data**

Sebelum analisis dilakukan pencarian data dilakukan sebagai bahan analisis, pengambilan data dilakukan dengan sumber sekunder berasal dari dokumen yang diterbitkan oleh pemerintah maupun instansi non pemerintah. setiap sumber data merupakan sumber data yang valid dan dapat dipertanggungjawabkan sehingga menghasilkan analisis yang matang sesuai dengan tema topik penelitian.

Sumber data sekunder menurut Sugiyono (2018:456) data sekunder yaitu sumber data yang tidak langsung memberikan data kepada pengumpul data, misalnya melalui perantara orang lain atau melalui dokumen, dalam penelitian ini peneliti menggunakan data sekunder melalui buku, jurnal, portal pemerintahan dan pendukung lain berkaitan dengan topik penelitian mengenai pengaruh dinamika sosial – ekonomi dan perubahan lahan terhadap perekonomian wilayah di Kabupaten Karawang.

## **3.4.2. Metode Pengumpulan Data**

Pengumpulan data dalam suatu penelitian merupakan langkah yang sangat penting, pengumpulan data memungkinkan peneliti untuk melakukan suatu penelitian serta mencapai suatu tujuan dalam penelitian itu sendiri. Penelitian tidak akan dapat mencapai tujuan bila metode penelitian tidak diketahui sebelum melakukan penelitian. Survei instansi dilakukan untuk memperoleh data yang dibutuhkan dalam penelitian ini. Data yang dibutuhkan merupakan bahan analisis yang digunakan seperti peta, citra satelit dan data perekonomian berupa Produk Domestik Regional Bruto (PDRB).

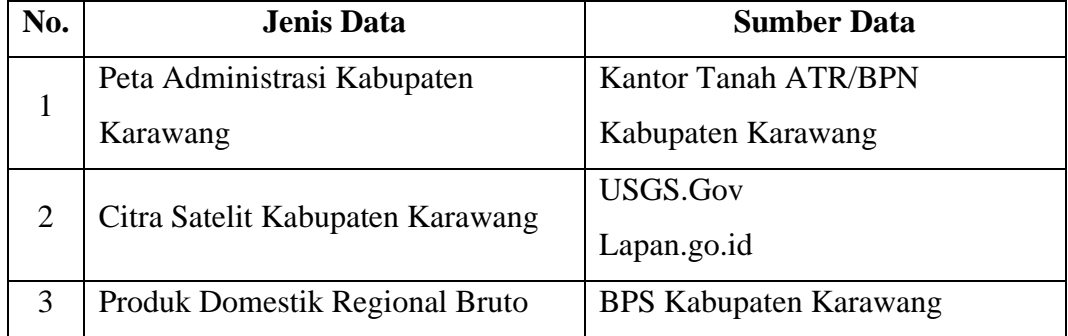

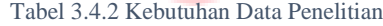

### **3.5. Metode Analisis Data**

## **3.5.1. Klasifikasi Penggunaan Lahan – SIG, Arcmap**

Analisis klasifikasi guna lahan merupakan proses dalam Sistem Informasi Geografis (SIG) untuk memperoleh informasi baru dengan melakukan klasifikasi terbimbing dari citra satelit Landsat – 7 yang sudah ada dari tahun tertentu. Analisis klasifikasi menghasilkan produk berupa peta dengan atribut berupa jenis penggunaan lahan dan luas lahan setiap penggunaan lahan, kelas penggunaan lahan adalah lahan permukiman, lahan industri, lahan sawah, lahan hutan, dan lahan perkebunan. Proses analisis dengan menggunakan metode klasifikasi terbimbing mulai proses persiapan hingga validasi adalah seperti berikut :

a) Persiapan data

Data baik berupa *shapefile* (.shp) maupun raster (.tif) dimasukkan ke dalam perangkat lunak media untuk menganalisis yaitu Arcmap sesuai dengan kebutuhan analisis. Tampilan ketika data dimasukkan seperti gambar di bawah, data batas lokasi studi dan data citra satelit berada dalam satu tumpuk.

Gambar 3.5.6 Tahap I - SIG

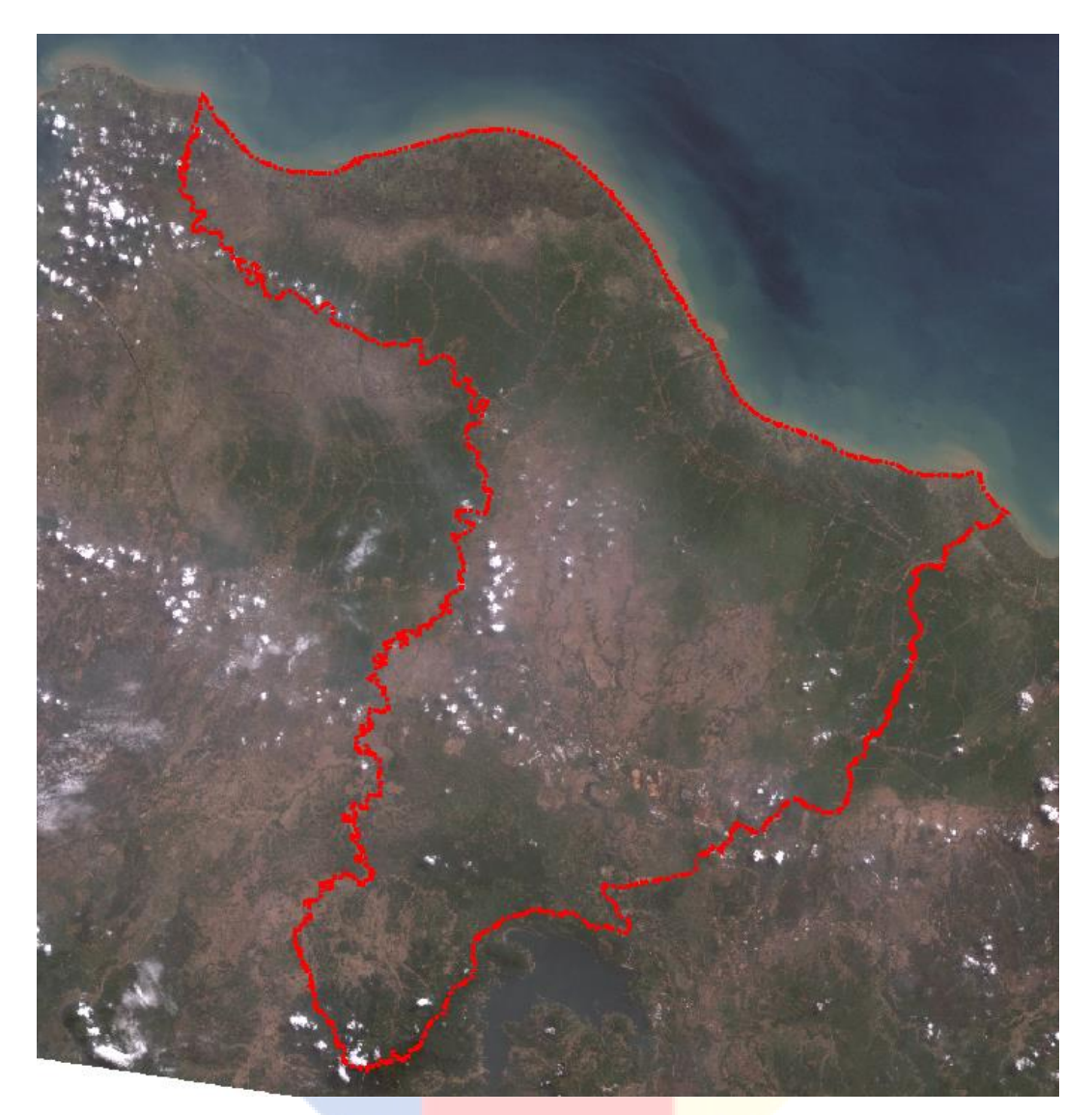

## b) Pembentukan Data

Data citra yang telah dimasukkan dilakuakan *overlay* sesuai dengan lokasi yang dilakukan penelitian sehingga klasifikasi lahan hanya terfokus pada lokasi studi, dilakukan dengan menggunakan *tools* dalam golongan *raster processing* yaitu *clip raster*. Sehingga data akan membentuk seperti gambar di bawah.

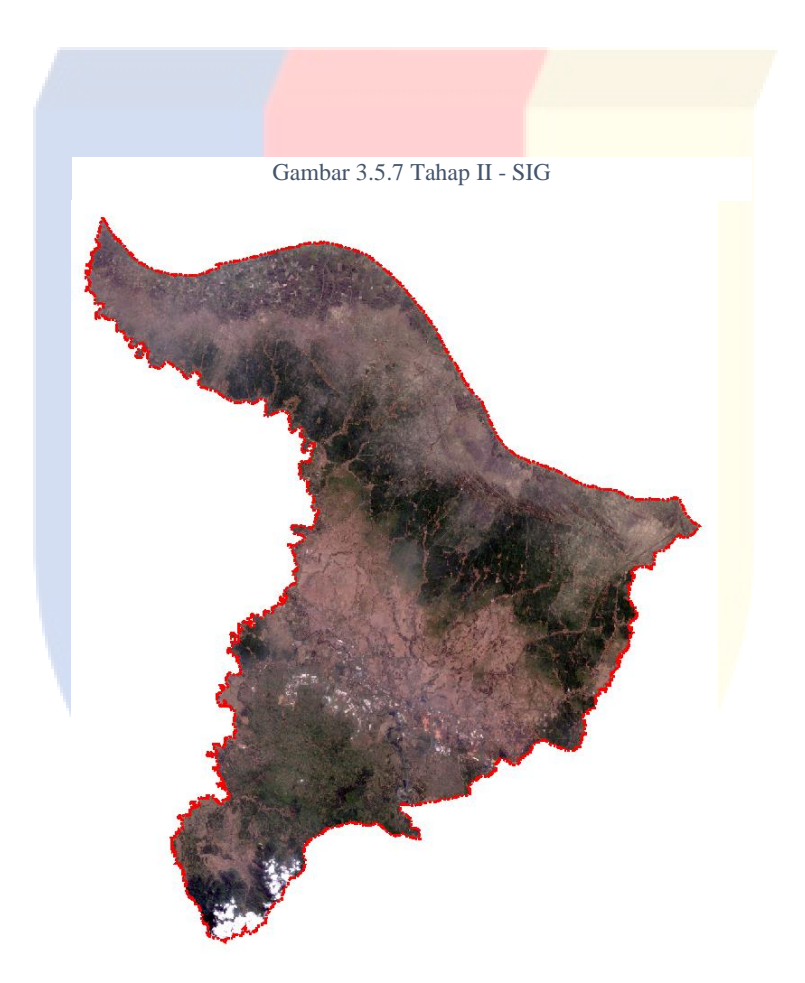

## c) Klasifikasi Citra Satelit

Citra satelit yang telah sesuai dengan lokasi studi dilakukan pengolahan berikutnya berupa klasifikasi lahan sehingga mendapatkan besaran penggunaan lahan sesuai dengan jenis yang dibutuhkan dalam penelitian. Klasifikasi menggunakan klasifikasi terbimbing, maka dari itu dibutuhkan *sampel* untuk membimbing analisis klasifikasi. Hasil dari pengambilan adalah seperti pada Gambar 3.0.8 Tahap III – SIG sampel yang masuk dalam daftar kemudian diberikan nama jenis penggunaan dalam *Class Name* dan memasukkan nilai *Value* yang akan menjadi kode penggunaan lahan, untuk warna ditentukan sesuai dengan simbol dari sampel yang diambil dan secara otomatis nilai *Count* terisi menyesuaikan dengan sampel yang dibuat.

Gambar 3.5.8 Tahap III - SIG

| <b>ED</b> Training Sample Manager |                   |       |       |       |  |
|-----------------------------------|-------------------|-------|-------|-------|--|
|                                   | # 普圖 王·毛×全人神圖歷② 幅 |       |       |       |  |
| ID                                | Class Name        | Value | Color | Count |  |
| 1                                 | SAWAH             | 1     |       | 24    |  |
| 2                                 | PERMUKIMAN        | 6     |       | 22    |  |
| з                                 | <b>INDUSTRI</b>   | 11    |       | 22    |  |
| 4                                 | <b>HUTAN</b>      | 16    |       | 88    |  |
|                                   |                   |       |       |       |  |
|                                   |                   |       |       |       |  |
|                                   |                   |       |       |       |  |
|                                   |                   |       |       |       |  |
|                                   |                   |       |       |       |  |

Gambar 3.5.9 Tahap IV - SIG

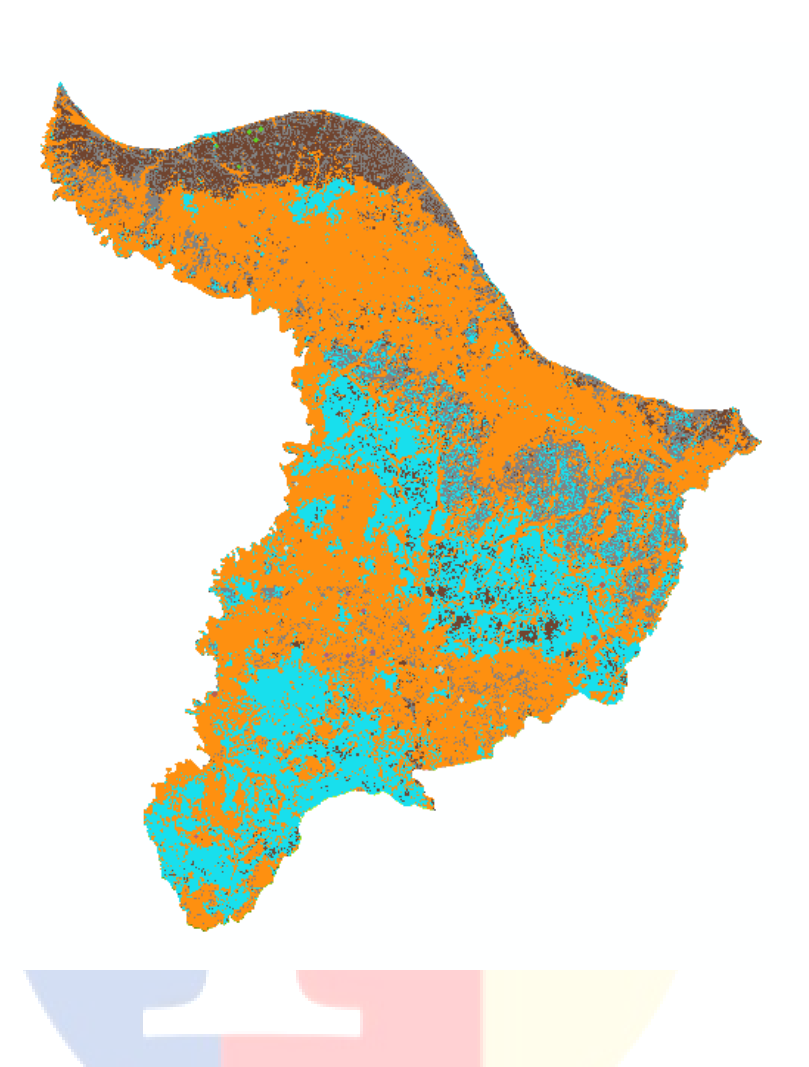

## d) Perhitungan Luas Lahan

Klasifikasi lahan yang telah dilakukan memiliki jenis data berupa raster sehingga harus diubah dengan menggunakan *tools raster to polygon* sehingga data dapat diolah untuk menghitung luasan dari setiap jenis penggunaan yang dapat dianalisis. Hasil dari analisis adalah berupa tabel atribut seperti gambar di bawah terdiri atas FID atau urutan data, *Shape* merupakan bentuk dari data dimana terdapat 3 (tiga) bentuk data yaitu *polygon*, *line* dan *point*, berikutnya terdapat ID yang merupakan ID dari objek yang ada

dalam *file*, berikutnya terdapat *Grid Code* yang merupakan kode dari penggunaan lahan dimana arti dari kode ditentukan ketika melakukan pengambilan sampel dari jenis penggunaan lahan, kemudian terdapat tabel Luas dengan satuan hektar menggunakan tipe data *double* yang merupakan tipe data angka dengan tingkat presisi tinggi.

# e) Validasi

Validasi guna lahan dilakukan dengan metode survei lokasi yang dilakukan peneliti dengan menentukan sebaran titik validasi guna lahan di lokasi studi.

## **3.5.2. Analisis** *Location Quotient* **(LQ) dan** *Shift Share* **(SS)**

Analisis perekonomian dilakukan untuk melihat perkembangan sektor perekonomian di Kabupaten Karawang, dengan menggunakan metode analisis LQ didapatkan hasil berupa sektor basis pada suatu wilayah dalam jangka waktu tertentu. Setelah dilakukan perhitungan terhadap LQ maka dilanjutkan dengan analisis SS untuk mendapatkan sektor ekonomi dengan kategori berdaya saing, sektor kategori maju, sektor dengan pertumbuhan cepat dan komponen pertumbuhan nasional. Setiap perhitungan dilakukan secara manual dengan bantuan perangkat lunak (*software*) Microsoft Excel 365.

#### **3.5.3. Analisis Korelasi dan Regresi Linier Berganda**

Analisis korelasi dan regresi linier berganda dilakukan untuk menentukan hubungan dan besaran hubungan antara variabel *dependent* (terikat) dan variabel *independent* (bebas), kemudian dilakukan analisis regresi linier berganda sehingga didapatkan pengaruh antar variabel. Analisis dilakukan dengan menggunakan perangkat lunak (*software*) IBM SPSS versi 22. Analisis regresi berganda dilakukan dengan metode *stepwise* untuk mendapatkan kombinasi terbaik dari variabel independent yang ada.